## 図書館・公民館図書室等一覧 またま インタン のみに 開館 時間 けいしゃ けいしゃ しゅうしゃ 休館 日

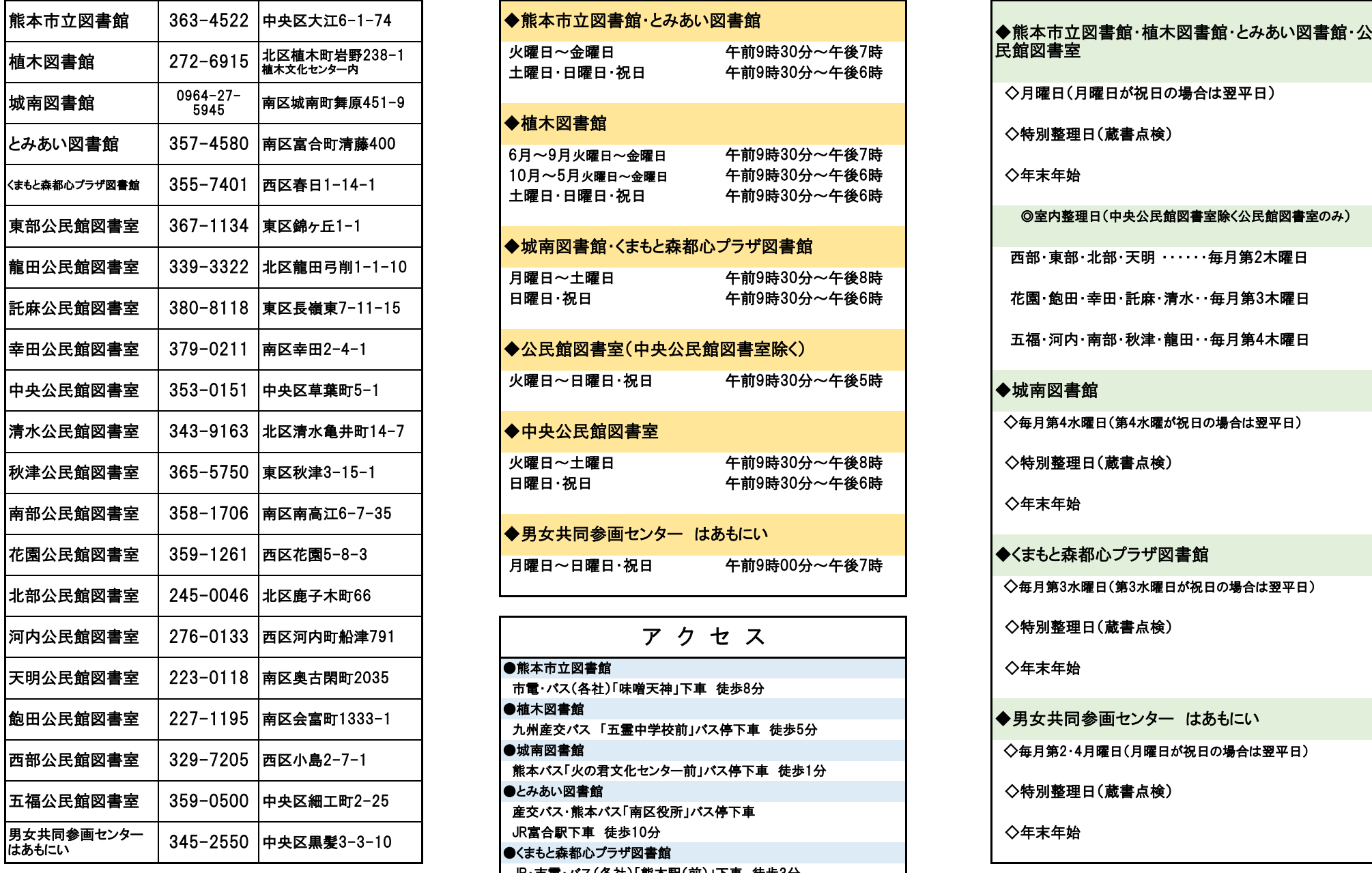

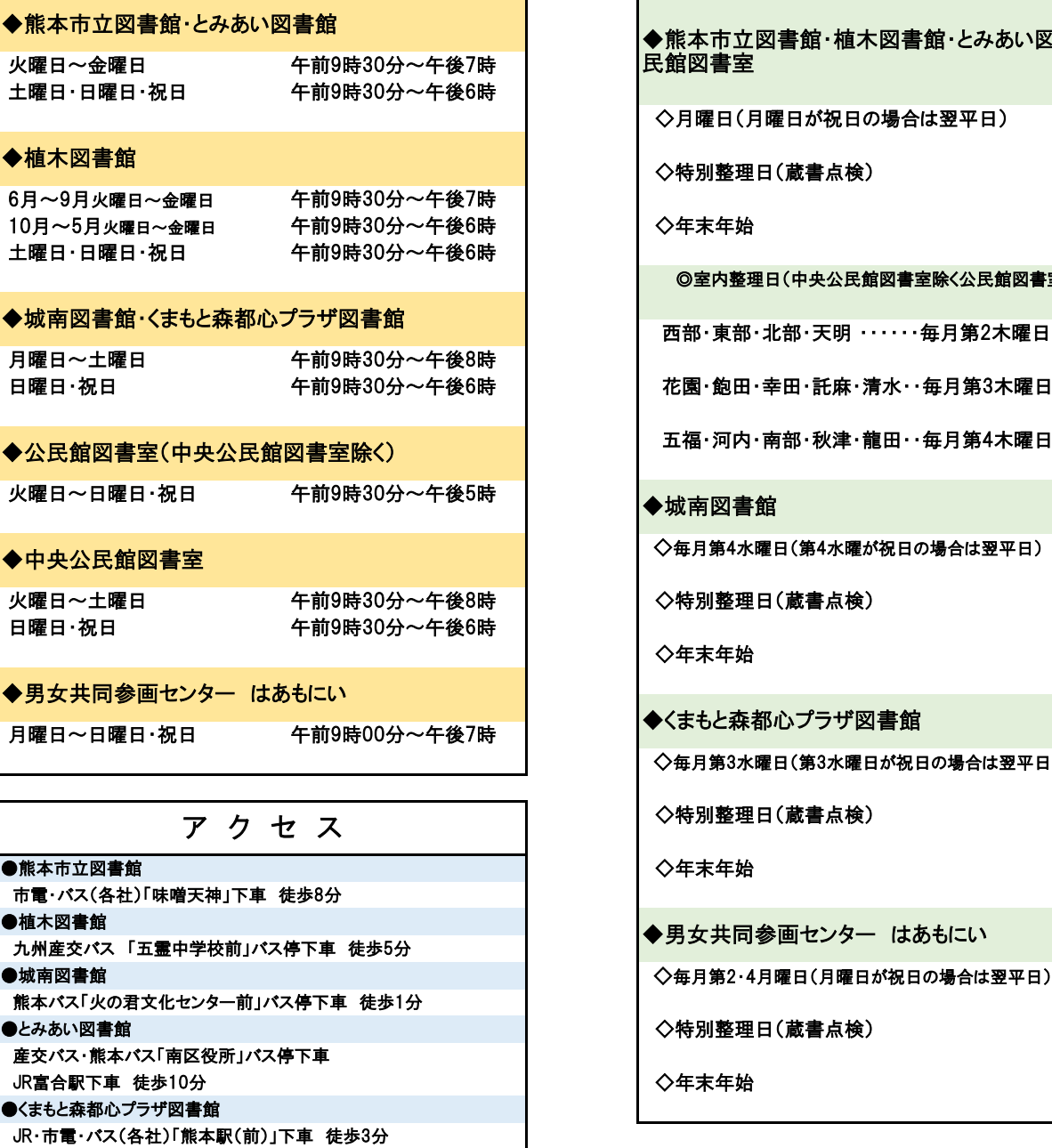

![](_page_0_Picture_336.jpeg)

# パソコンか携帯電話のFメールアドレスをお持ちの方へ

メールアドレスを登録すると、予約本の予約内容 確認や貸出準備ができた際予約取置きのお知らせ のメールを配信します。

## 【登録方法】

 メールアドレスは、窓口、パソコン、携帯電話、 館(室)内OPAC(検索機)から登録できます。

#### ≪パソコン・携帯から≫

 ①熊本市立図書館ホームページ ②Myライブラリ・利用者情報の変更

(パスワードの初期設定は生年月日の下4桁)

④メールアドレス登録→更新 ■ ア ク セ ス

②図書館カードの番号、パスワード入力

### ③ログイン

④設定変更

⑤利用者情報変更

利用者情報(メールアドレス入力)→更新

⑥メール配信設定 ※必ず設定してください。

#### ★ご注意!

アドレスやドメインを指定してメールを受信している場合 は、次のアドレス又はドメインを受信可能に指定してくだ さい。

アドレス:citylibrary1@library.city.kumamoto.jp

ドメイン:@library.city.kumamoto.jp

# SDI (新着本情報メール)

関心のあるテーマや著者などを登録しておけば、 その新着情報を定期的にメールでお知らせするサ ービスです。

#### 「SDI」とは…

「selective dissemination of information」の略で、 選択的情報提供と訳されています。

## 【利用方法】

③図書館カードの番号(13桁)+パスワード入力 ■ **図書館・公民館図書室等一覧** ○熊本市立図書館ホームページにアクセスしてください (パソコンから登録)。 https://www.library.city.kumamoto.jp/

〇 Myライブラリにログイン

 ⑤メール配信先にチェックを入れる。 ■ 休 館 日 ≪OPACから≫ ■ Eメールアドレスをお持ちの方へ ○利用者情報 → 受信用メールアドレスの登録とSDI ①Myライブラリ・設定変更 ■ SDI(新着本情報メール) 図書館カードの番号(13桁)とパスワードを入力。 (パスワードの初期設定は生年月日の下4桁) 配信状態を確認します。 ○Myライブラリ→SDI→設定をクリック ○新規登録 → SDI条件入力 関心のあるタイトルや著者やキーワード等でテーマを 入力します(例:「熊本市」「村上春樹」「介護」など)。 →登録

> ・キーワード登録は10件までできます (メールは1件ずつ配信されます)。 ・登録したテーマなどの本が入ったら、毎週土曜日の 午前中にメールでお知らせします。 ・パスワードが分からなくなった方は、インターネット上で 再設定をされるか、カウンターにてパスワードの再設定 をお願いします。 ・該当する資料がなかった場合、メールは配信されませ  $\mathcal{L}_{\alpha}$

# 利用案内 別紙

- ■開館時間
- 
- 
- 
- 

## 熊本市立図書館

F862-0971 熊本市中央区大江6丁目1番74号 TFL 096-363-4522 FAX 096-372-4252

![](_page_1_Picture_39.jpeg)